# Overview of MyChart Features

MyChart offers several features to help patients and their caregivers manage their condition at home, including access to lab and test results. To log into MyChart, go to [www.cincinnatichildrens.org/mypages.](http://www.cincinnatichildrens.org/mypages)

# How to Sign Up

To sign up for MyChart, visit any of our Cincinnati Children's outpatient clinic locations, including any of our neighborhood locations. You do not need an appointment. If you're a patient under 18, you'll need your parent or guardian with you. You will be asked to sign our MyChart Consent Agreement, then a member of our staff will give you an activation code and instruction on how to finish setting up your account at home. The activation code is good for 21 days.

## Let's Take a Tour

When you log into MyChart, you will see:

#### **1. Alerts About New Information**

When you log into your MyChart account, you will see alerts that let you know if there are new messages, new test results, or new instructions for an upcoming visit.

#### **2. MyChart News For You**

On the home page of MyChart, you can read updates about new features or find answers to frequent questions.

#### **3. Main MyChart Navigation**

To begin exploring all that MyChart has to offer, choose a link from the main navigation to start viewing your child's health information.

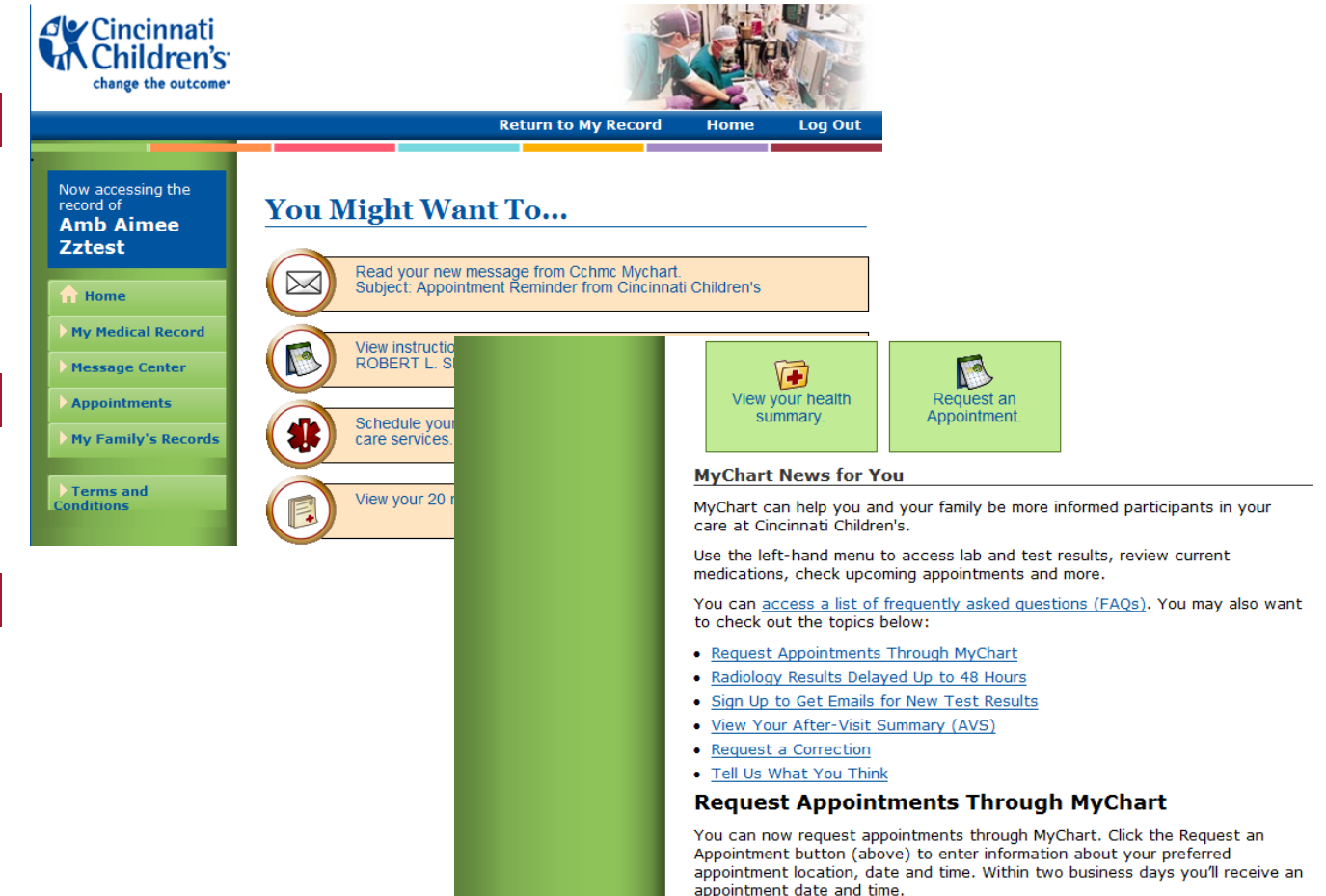

**Continents**<br> **Children's** 

## **4. Find Diagnoses, Allergies, Test Results – and More**

When you click on Medical Record from the main navigation, you find information about your child's diagnoses, test results, current medications, medical history, and allergies and immunizations.

### **5.** Receive Appointment Reminder Letters in MyChart

When you click on Message Center, you will find appointment reminder letters for your child's appointments.

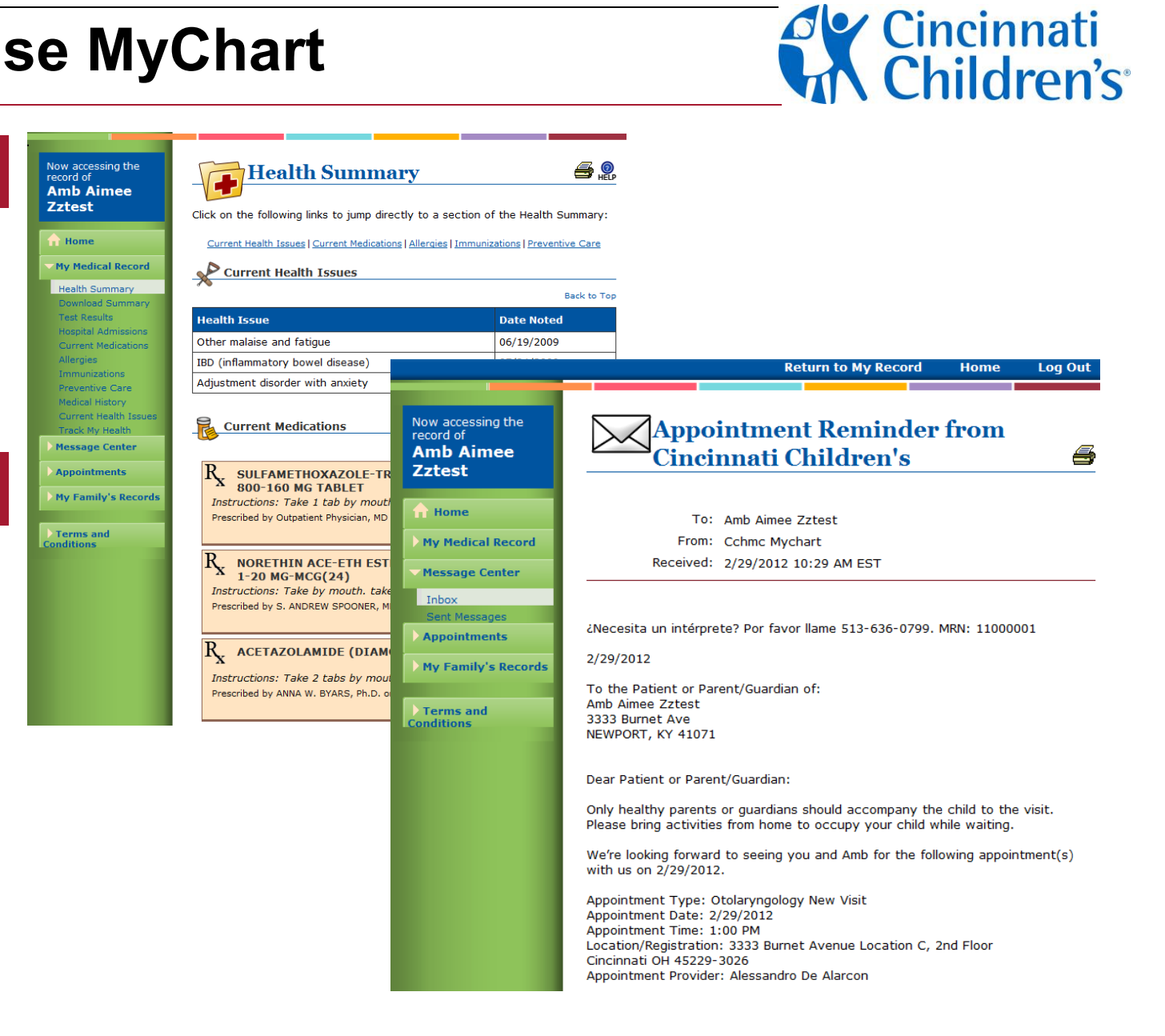

# **Concinential Children's**

Home

Log Out

**Units** 

 $K/mcl$ 

M/mcL

gm/dL

 $\%$ 

fL.

pg

 $\frac{9}{6}$ 

gm/dL

 $K/mcL$ 

S

**Return to My Record** 

**Standard Range** 

 $6.0 - 17.0$ 

 $3.90 - 5.30$ 

 $11.5 - 13.5$ 

 $34.0 - 40.0$ 

 $75.0 - 87.0$ 

 $24.0 - 30.0$ 

 $31.0 - 37.0$ 

 $<=15.0$ 

 $135 - 466$ 

#### **6. View test results**

With a MyChart account, you can also view your or your child's lab and radiology results. Most labs will appear in MyChart as soon as the final result is available. Pathology tests appear in MyChart seven days after the final result is complete. Radiology results appear after two days.

For lab results, you can graph the results to view trends over time.

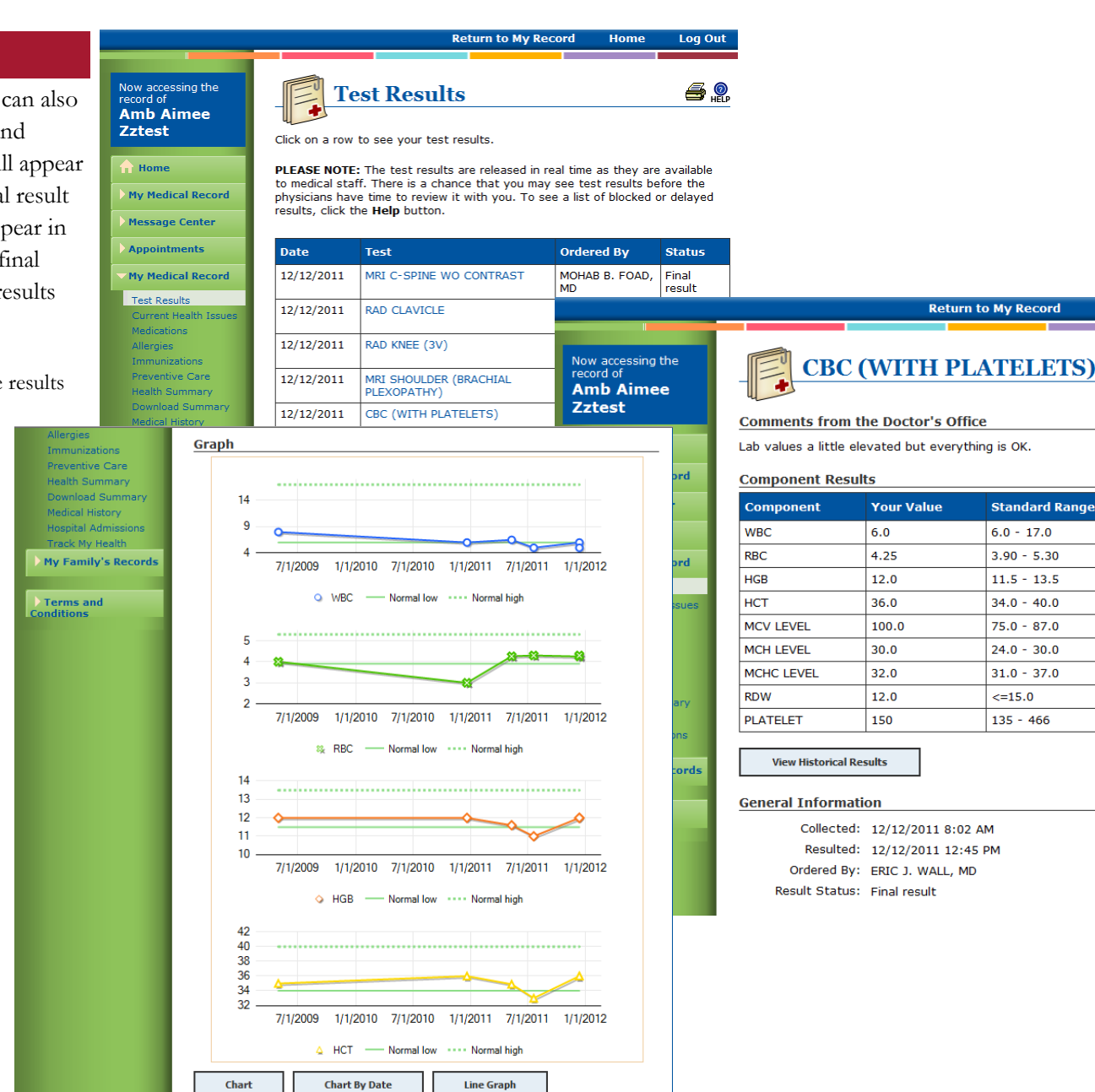

Click

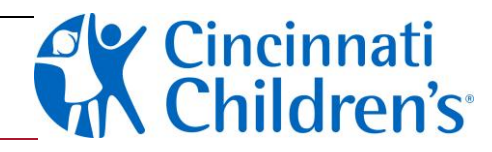

## **7. View Past Hospital Admissions**

You can view hospital admissions, along with the after-visit summary and discharge instructions from that hospital stay.

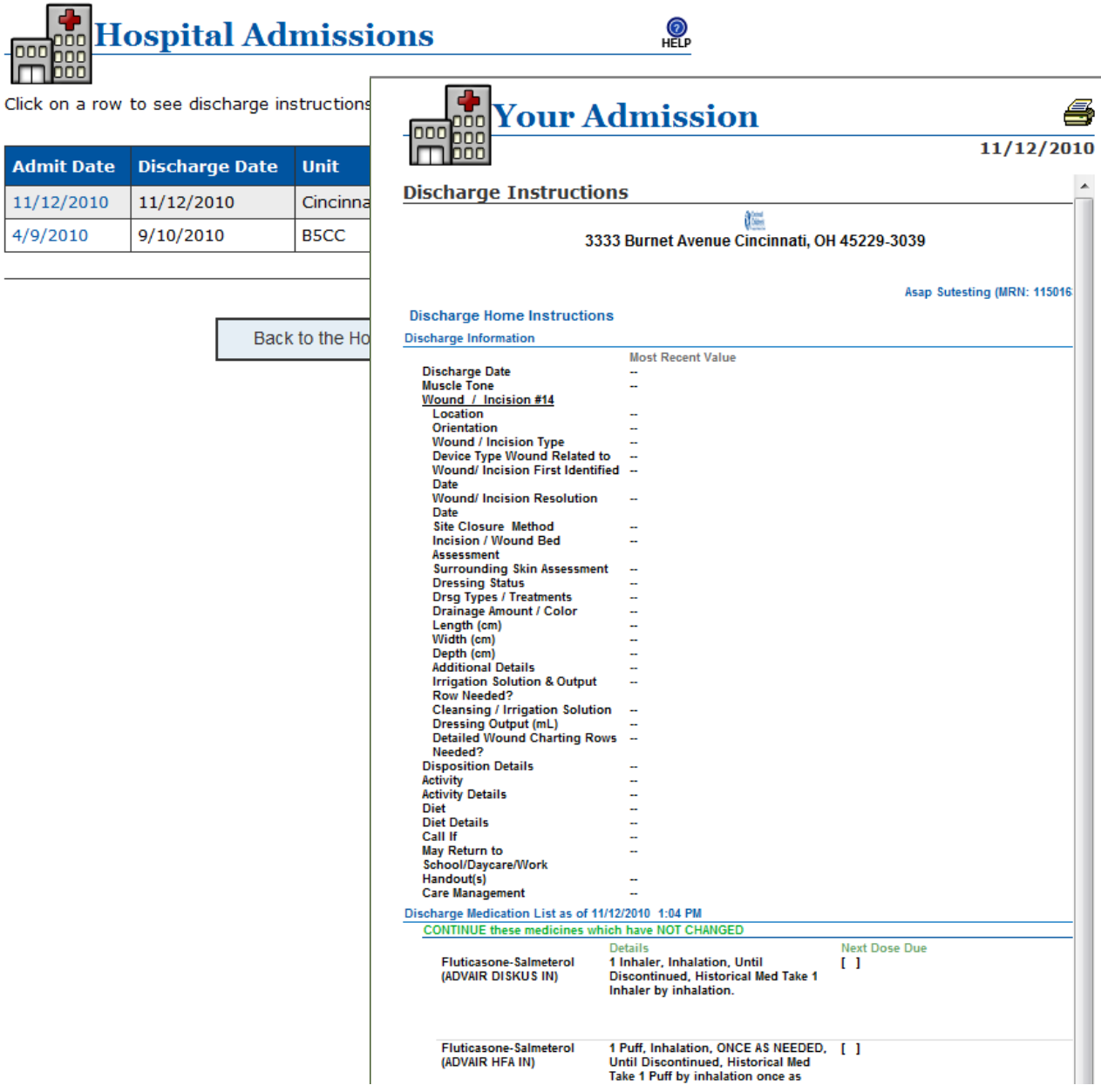

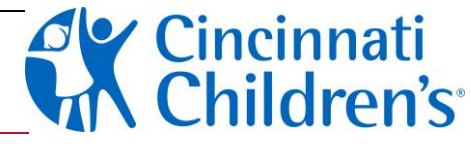

### **8. View Your Medical History**

You can view your or your child's medical history in MyChart, including past diagnoses for the patient and history of other conditions that might run in the patient's family.

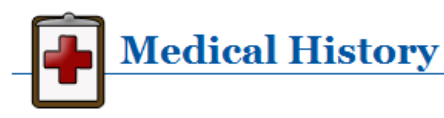

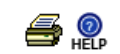

This is an overview of your medical history on file with Cincinnati Children's. To update or add to this information, please ask at your next visit.

#### **Medical History**

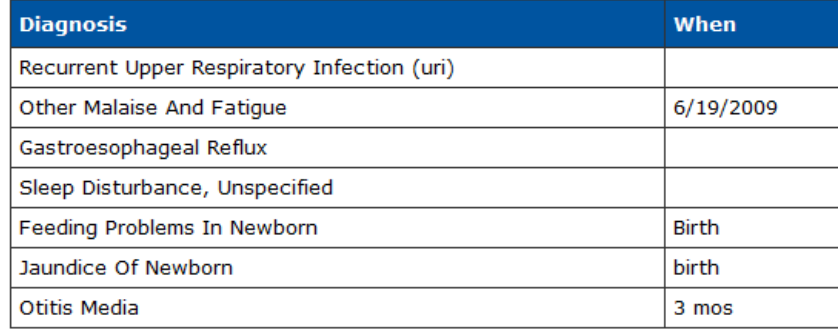

#### **Surgical History**

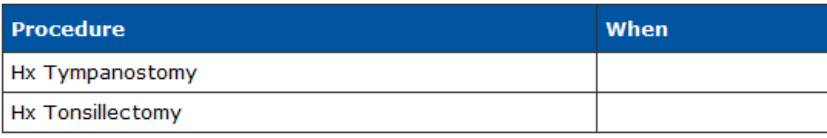

#### **Family Medical History**

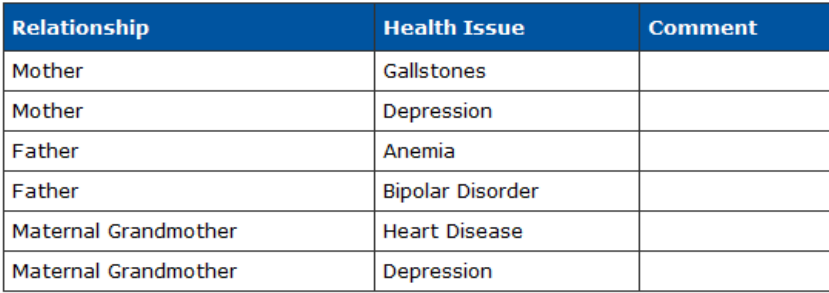